## *Rahul Mukhi, Dr. Peter Lehmann (Soil and Terrestrial Environmental Physics)*

## **Tutorial: Downloading elevation data from the web using Zonum solutions**

To get a quick overview on landslide susceptibility in a region of interest, you may download a DEM from the web as explained here. While it is stated that the data come from USGS Seamless Elevation data sets we encourage the user to get the data directly from USGS (see Tutorial USGS.pdf), especially because larger regions can be downloaded (and sometimes server problems may be faced).

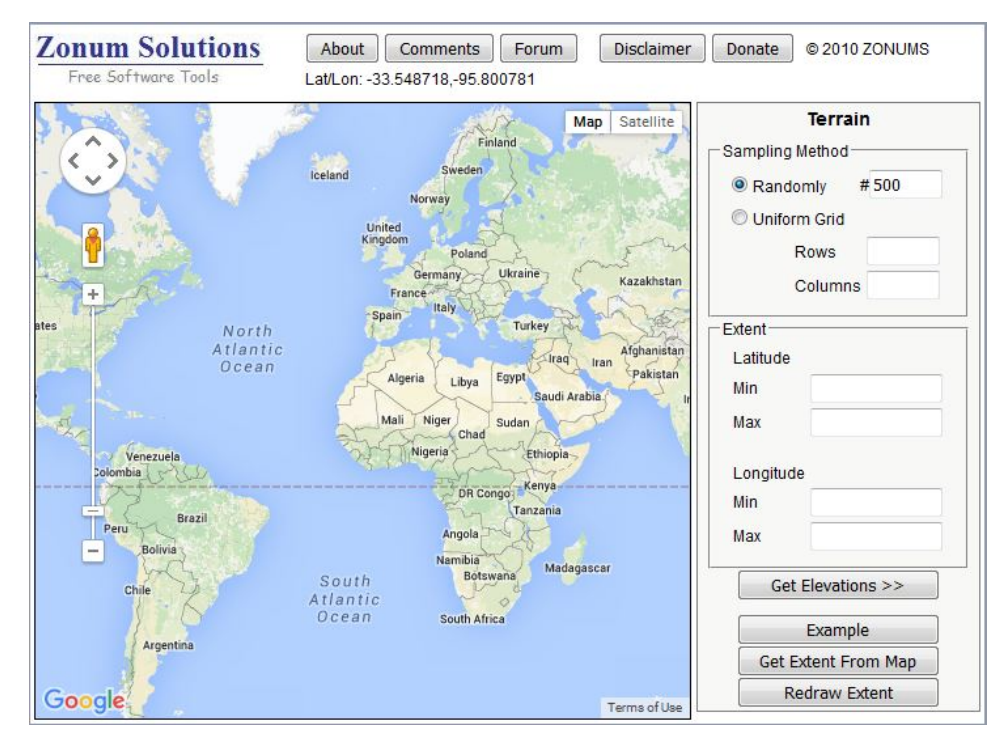

1. Ope[n http://www.zonums.com/gmaps/terrain.php](http://www.zonums.com/gmaps/terrain.php)

2. The application samples elevation values within a region of interest. A maximum of 5000 sampling points can be chosen. The default value is 500 points sampled randomly. Below we will show an example of New Zealand with 70 x 70 elevation points sampled along a uniform grid.

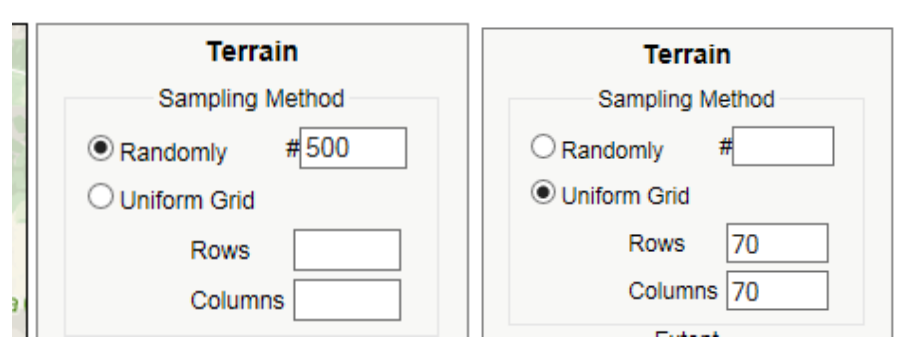

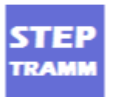

3. To select the region of interest either zoom in or fill the Latitude and Longitude values.

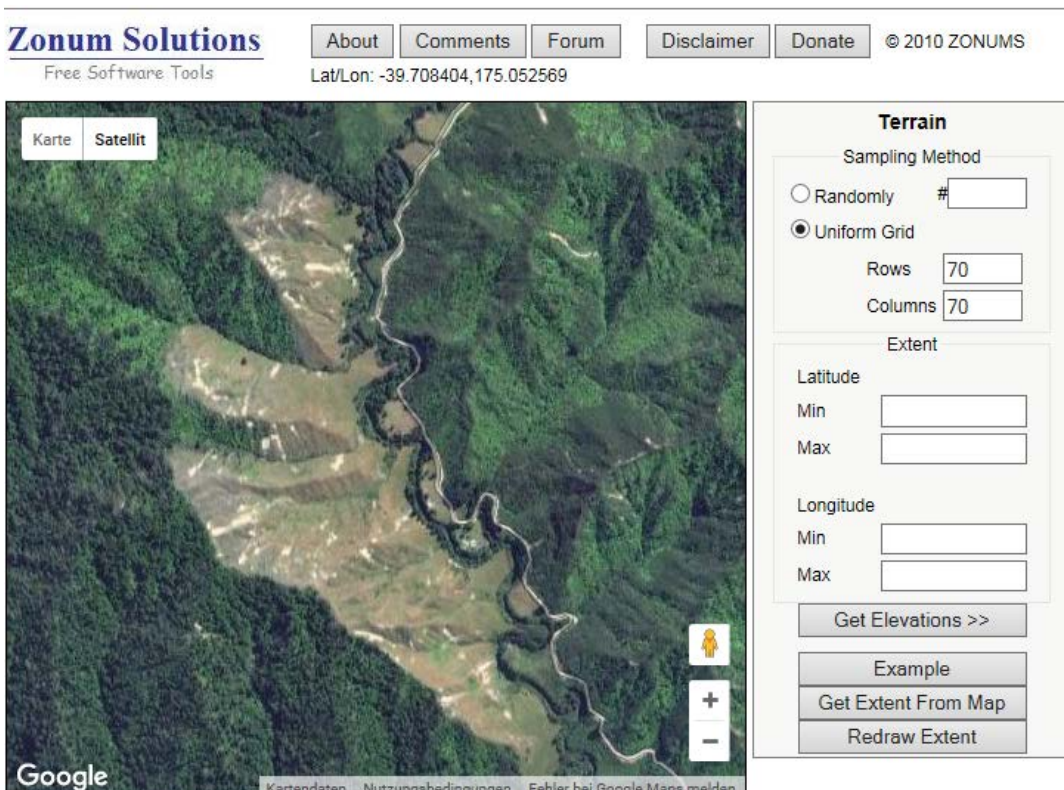

4. If you zoom in to a particular region, click 'Get Extent from Map'. The Latitude and Longitude values will be populated using the area you have zoomed in. (Click 'Satellite' on map.)

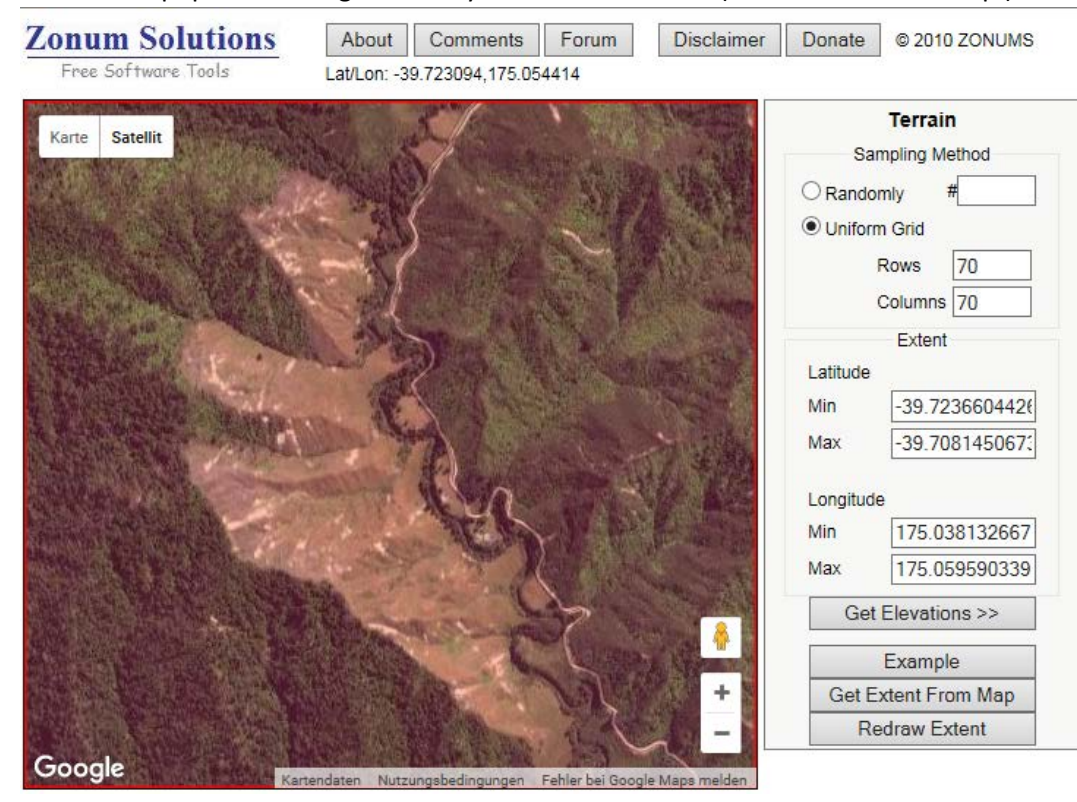

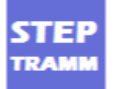

5. Now click on "Get Elevations >>". A new window appears.

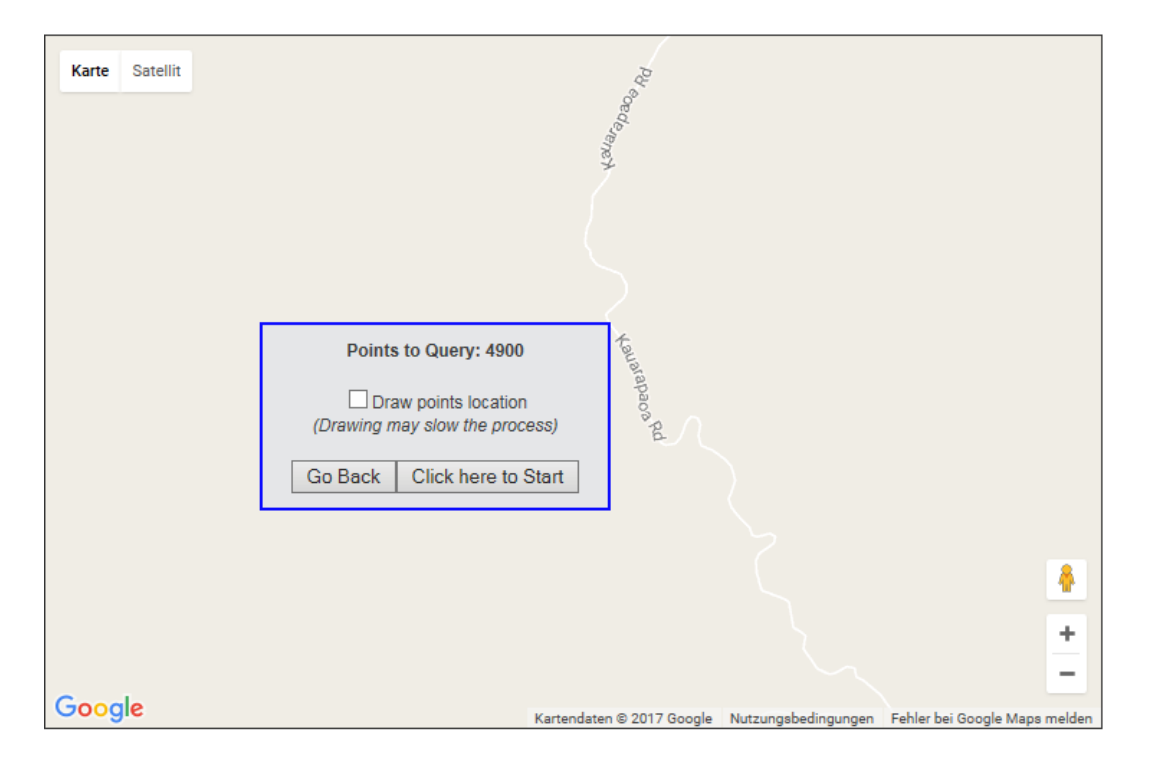

6. Deselect 'Draw points location' and click 'Click here to Start'. Wait for processing to finish.

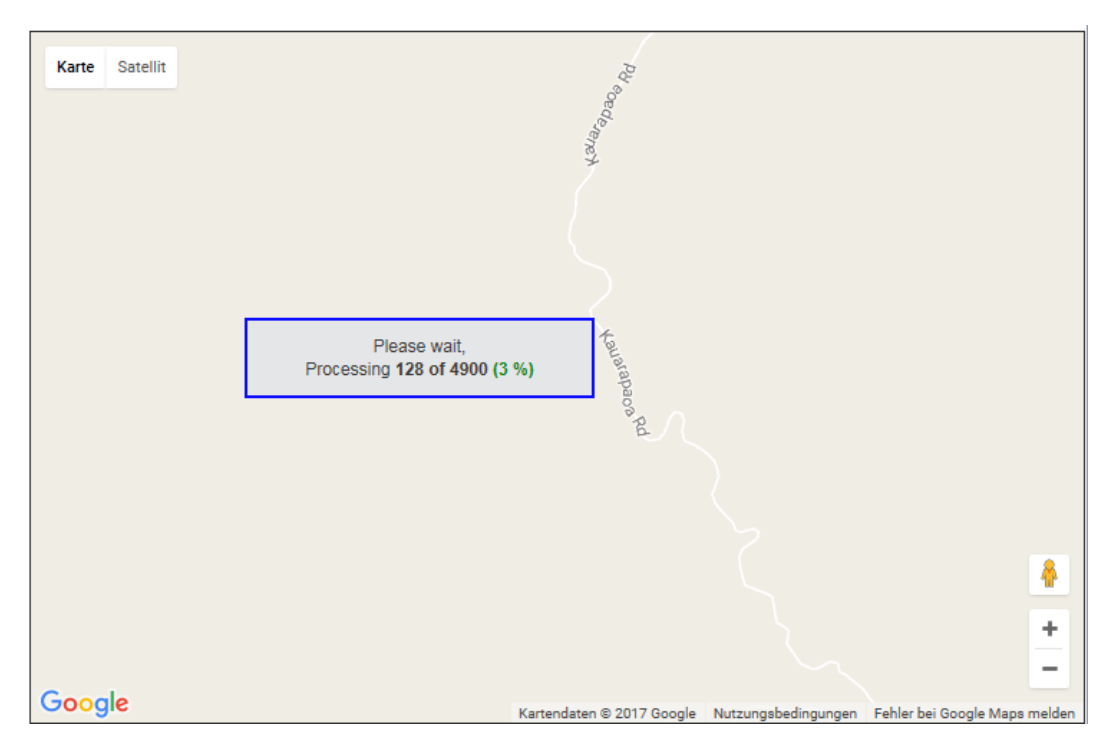

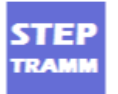

7. After the processing is finished, the screen below is shown. Select 'Space' for Separator and 'Meters' for Elevation. Click 'Create Report'.

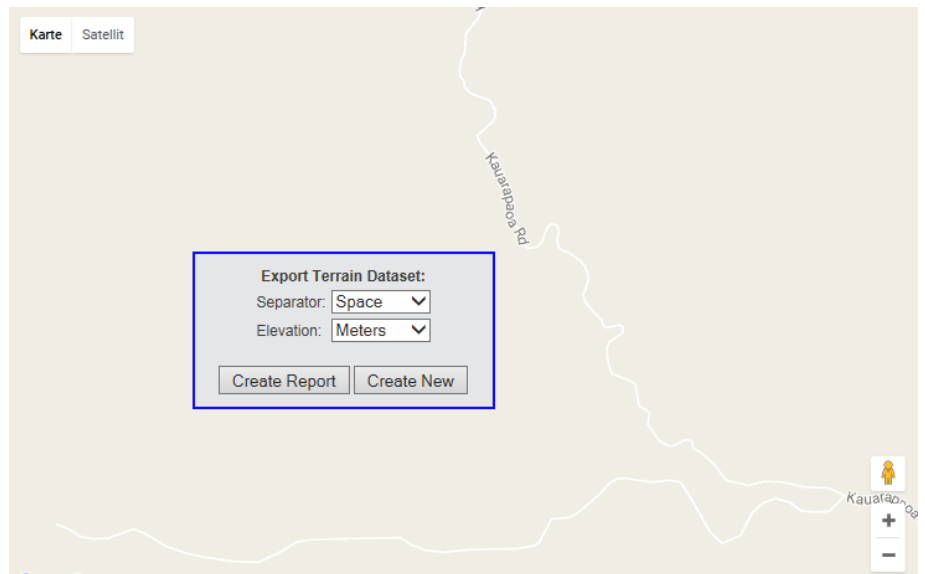

8. A new window with all the data shows up as show below. Select all the data (without header) and copy/paste into a textfile.

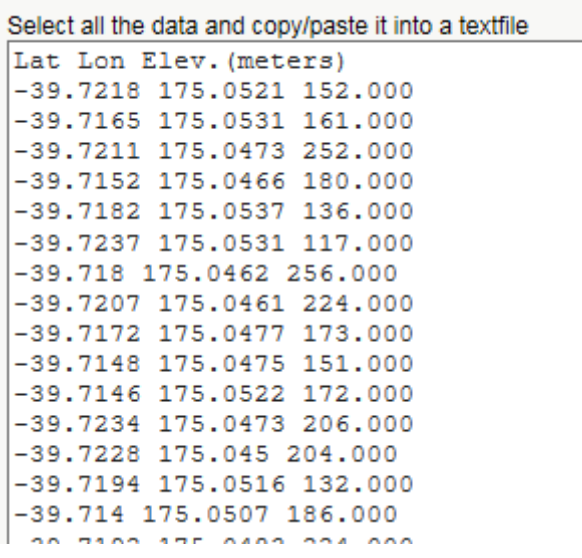

9. This text file can then be read by STEPTRAMM choosing the option shown below.

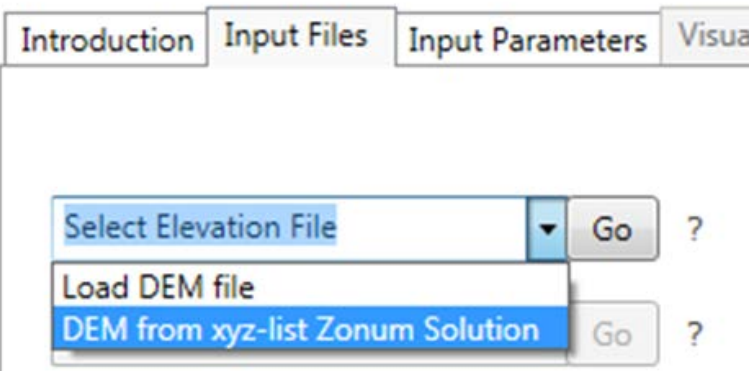

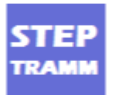